# **Headless mode**

TSG's "headless" or unsupervised mode is about running TSG without any windows. TSG runs invisibly in the background, taking instruction from a script. It understands a few specific tasks, e.g., download from database, update dataset, run copy-processing, run downsampling. A log file is created alongside the script file.<sup>1</sup> The log file records what was done and is worth a look.

We introduced headless mode a few years ago so that we could offer scheduled database upload & download, and have TSG provide the business end of the NVCL TSG-dataset download service. As it was controlled by a scheduling dialog in TSG or behind the scenes by NVCL software, its workings were unknown to most TSG users. However it has now been expanded with new tasks. It still has a HyLogging focus but is starting to include support for a more general production-oriented workflow.

## **Invocation**

The easiest way to invoke headless mode is via **File -> Special -> Schedule a script for unsupervised TSG**. You will be prompted to select a script file, then you will get a scheduler dialog like the one below. (*Alternatively, just drag & drop a script file onto TSG and you will* 

*be taken straight to this dialog*.) Set the time that you'd like it to be run and type in your Windows login's username and password. (Don't worry, these credentials aren't leaked.) Click **Schedule** and you'll get a message box telling you if the job was accepted or not. After that you can exit TSG

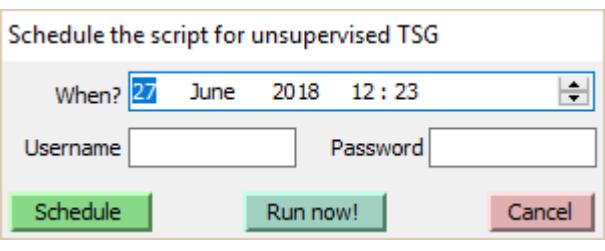

and even log off. Just leave your computer turned on.

**Update** A **Run now!** Button has been added (June 2018). Click it and the script will be run straight away by a new, headless instance of TSG. You do not have to provide a time, username or password for this. You can exit the TSG that you are using but don't log off or switch off your computer until the run has completed.

## **For the brave at heart**

More conventionally, headless mode is invoked by running TSG with the command-line switch **/script=scriptfile**.

Say there's a script-file c: \mystuff\testscript.txt and the TSG executable is installed as C:\Users\fixthis\AppData\Local\The Spectral Geologist\tsgeol8.exe.

- 1. Click the Windows "Start" button and begin typing the text "command prompt" in the text box labelled "Search programs and files". Select the tool when Windows finds it. Alternatively, you should find the command-prompt tool in Start -> Applications. Either way, you now have a DOS command prompt. (Handle it carefully because it could make your hair go grey.)
- 2. Type in the following line (*one line*) at the command prompt, after adjusting the path to work for you:

"C:\Users\fixthis\AppData\Local\The Spectral Geologist\tsgeol8.exe" /script=c:\mystuff\testscript.txt Mind the quotes. If that line doesn't work

<sup>1</sup> <sup>1</sup> If this isn't the first time the script was run and a log file is there already, another log file is created. The log files are numbered.

then you probably don't have the correct TSG path. Right-click your TSG desktop icon and look at "properties" to find out where TSG is actually installed.

## **Script file**

A TSG headless-mode script file is a plain text file. Here's an example:

```
multioptions vswir nodive nofield
multifile c:\00me\swift\0t\; c:\00me\swift\topical\ddh*.tsg
task_begin
operation copyproc
update_items all
cproc_options scalars layout
cproc_template C:\00me\swift\seddy\14993_DD88MS1_Mt_Sedqwick_tsq.tsq
task_end
task_begin
operation downsamp
downsamp_config C:\00me\swift\downsampj50.cfq
output_dir c:\00me\0ds
dstolerate scalar
task_end
```
Here's some idle chatter before we get stuck in...

There's no special header at the start to identify the file as a "headless TSG script file" but of course the file is full of special tokens and things. Blank lines are ignored. A line starting with "#" or ";"is treated as a comment and ignored. A long line must not be split with a (typed in) carriage-return. Case is ignored.

Remember that this is TSG, which is... mature, so you must (as always) give it old-fashioned ASCII (ANSI) text files and not Unicode ones. It can be almost impossible to tell the difference just by looking but there are clues. A Unicode text file uses about twice the disk space of an ASCII one, and a smart text editor like Notepad++ will show you what you have if you know where to look. If you have a script file that TSG chokes on then it might be Unicode. Open it in Notepad++ and look in the "Encoding" menu. It ought to have "Encode in ANSI" selected. If it doesn't, select "Convert to ANSI" and save.

### **Overall format**

BATCHLOOP MULTI\_SPEC TASK\_SPEC TASK\_SPEC ... TASK\_SPEC

BATCHLOOP and MULTI\_SPEC are both optional.

There must be at least one TASK\_SPEC. Insofar as it *can* be common at this time, it is common to have just one.

### **BATCHLOOP**

BATCHLOOP *seconds,loops*

The BATCHLOOP line is optional and if given it must be the first line in the script. It can be used to run (all tasks in) the script over and over. There might be occasions when it is useful. It is given with two integer parameters, separated by a comma. The first is a wait time in seconds between loops, and the second is the number of loops (0 for infinite).

E.g., **BATCHLOOP 3600,12** will run the script 12 times with a pause of 1 hour between each run. Looping is cancelled if a script task returns an error status.

## **MULTI\_SPEC**

MULTIOPTIONS *space-delimited options* MULTIFILE *semicolon-delimited items*

The two MULTI SPEC lines are optional. This system is used to get the script's tasks to run on several TSG datasets (one at a time). It's new (in a relative sense). In the past, each task (except the database-download task) required a TSG\_DATASET line specifying the dataset to use. That mechanism is still in place but is *overridden* by the MULTI\_SPEC system (if MULTI\_SPEC is used).

#### **MULTIFILE**

**MULTIFILE** has one or more items. If there's more than one then use semi-colons to delimit them. In the future I might open up what an "item" can be, but currently it's:

- a path\filename,
- a path\filename with bits of the filename"wild-carded", or
- a path (preferably ending with  $\langle \rangle$ ).

If you know exactly which TSG datasets you want to batch-process then you can enumerate all of their filenames here (a rather long line) if you are so inclined. Most of us would rather use wildcard specs or whole directories, along with MULTIOPTIONS to restrict matches. Last notes on MULTIFILE:

- Provide full paths that start from a drive letter (e.g.,  $d:\Upsilon$ ) or a network drive spec (e.g., \\clay-nm\pete\). Headless TSG probably won't understand relative paths.
- There's no need to restrict wildcard matching to \*.tsg. Feel free to use \*.\* Presently the headless system only acts on .TSG files that are found.
- path  $\setminus$  \* . \* is equivalent to path  $\setminus$

### **MULTIOPTIONS**

1

**MULTIOPTIONS** is mostly used to restrict the multifile wildcard search and to moderate the files passed on from the search for processing, but it can moderate all multi-spec activity<sup>2</sup>. It takes one or more space-delimited keywords:

- NOSEARCH Do not "find" anything; pass on the MULTIFILE items as they are. (There might be a use for this one day. Presently there isn't.)
- NODIVE Do not search down subdirectories.
- VSWIR Do not accept any TIR (thermal) datasets that are found. (SWIR and VNIR are equivalent keywords.)
- TIR Only accept TIR datasets.
- **NOASSOC** Instruct tasks not to open primary+associated. They must just open the single dataset they're given. (Not all tasks care about this.) *Note*: NOASSOC even affects task behaviour when the MULTIFILE system isn't used.
- NOCORE Do not accept a dataset that has the basic core-logging scalars.
- NOFIELD Do not accept a dataset that doesn't have the basic core-logging scalars. (Maybe you can exclude AUX datasets like this.)
- **•** TESTROCKS Only find TestRocks datasets.

Keep in mind that NOASSOC is a special, general option.

Think about what files you have and what you want to do with them. For example, if you have a bunch of VSWIR+TIR datasets and you want to run an UPDATE task on all of them, my

<sup>&</sup>lt;sup>2</sup> For example, if you enumerate a dozen individual TSG files (no wildcards) in MULTIFILE and use MULTIOPTIONS VSWIR then any TIR files amongst your dozen will be rejected.

recommendation is to leave NOASSOC unmentioned (i.e., assoc open left active) and include the VSWIR option to stop the TIR datasets from being "found" individually. The UPDATE task knows how to open primary+assoc dataset pairs. Given a primary VSWIR dataset, it will also open (and update) the associated TIR dataset (provided there is one). If you did *not* include the MULTIOPTIONS VSWIR filter, you'd end up putting everything through twice. A dataset pair would be opened as VSWIR+TIR when the VSWIR file was "found", and again as TIR+VSWIR when the TIR file was "found".

### **TASK\_SPEC**

TASK\_BEGIN OPERATION *task-name Task-specific lines* TASK\_END

That's the generic form of a task spec. Their contents vary. Optional task parameters are shown in **blue** in this document, and there are **default** settings for some of these.

## **UPLOAD**

TASK\_BEGIN OPERATION **UPLOAD CONNECTION\_STRING** *database URL* **USERNAME** *database login* **PASSWORD** *database login* **DATABASE\_TYPE** *currently ORACLE (the usual system default) or SQLSERVER* **DUTOLERATE** *space-delimited options* **TSG\_DATASET** *path+filename of .TSG file (overridden by MULTI\_SPEC)* **RENAME** *override for stored user-friendly dataset name* **HOLENAME** *override for stored drillhole name* **HYLOGGER** *override for stored HyLogger name* **PUBLISHED** *YES or NO* TASK\_END

This is the NVCL database upload task. It currently honours the NOASSOC option so wotchit. NOASSOC is probably something that you don't normally want to use here.

- The DATABASE TYPE line is optional.
- If MULTI\_SPEC is in use then all lines from DUTOLERATE onwards are optional and in fact any TSG\_DATASET, RENAME and HOLENAME lines are ignored. If MULTI\_SPEC is not in use then **TSG** DATASET must be given. It is recommended that you consider taking control of **PUBLISHED** (otherwise the dataset's "published" setting will be used).
- **DUTOLERATE** is optional. If not given then TSG won't tolerate any of the problems listed below. If given, it takes one or more space-separated keywords that relax certain aspects of quality control:
	- o **LSLOST** Allow the upload of a dataset that currently has no attached linescan raster but whose internal tracking shows that it once did.
	- o **PROFLOST** Allow the upload of a dataset that currently has no attached profilometer file but whose internal tracking shows that it once did.
	- o **LSBAD** Allow the upload of a dataset whose attached linescan raster's internal tray / section metadata tables are faulty and unusable.
	- o **TRAYPICS** Allow the upload of a dataset that doesn't have accompanying tray pictures.
- o **WFS** Allow the upload of a dataset that doesn't have a recorded borehole WFS for identifying its stuff in the elusive borehole database.
- o **UTSA** Allow the upload of a dataset that doesn't have user-level TSA scalars. (For a dataset pair, *both* datasets ought to have user TSA scalars.)

#### **Example**

task\_begin operation upload connection\_string oratest1-cdc.it.csiro.au:1534/HYLOGNR.it.csiro.au username yournamehere password asifiddothat dutolerate traypic wfs utsa tsg\_dataset C:\00me\swift\BEU162 HyLogger-1\BEU-162\_tsg.tsg rename BEU-162 holename beu-162 hylogger NA or Unknown task\_end

## **DOWNLOAD**

TASK\_BEGIN OPERATION **DOWNLOAD CONNECTION\_STRING** *database URL* **USERNAME** *database login* **PASSWORD** *database login* **DATABASE\_TYPE** *currently ORACLE (the usual system default) or SQLSERVER* **OUTPUT\_DIR** *directory where the TSG dataset is to end up* **UUID** *unique ID of dataset to download* **MATCH\_STRING** *all or part of the user-friendly name of the dataset to download* **SPECTRA** *download spectra – YES or NO (NO gives a scalars-only dataset)* **LINESCAN** *download linescan raster attachment – YES or NO* **PROFILOMETER** *download profilometer attachment – YES or NO* **TRAYPICS** *download tray pictures – YES or NO* **MOSPIC** *download mosaic picture – YES or NO* **MAPPICS** *download map pictures – YES or NO* TASK\_END

This is the NVCL database download task. It is fiercely independent – it ignores the NOASSOC option and currently doesn't take part in the MULTI\_SPEC system.

- The DATABASE **TYPE** line is optional.
- A path must be given in **OUTPUT\_DIR**. Subdirectories will be created as required.
- $\bullet$  Either **UUID** or MATCH STRING must be given to identify the dataset to be downloaded. (Giving both is unacceptable.) UUID is better as it identifies the dataset unambiguously. If MATCH STRING is given then the database is searched on the user-friendly dataset name field (which might not be unique) and the first match is taken.
- The remaining options (SPECTRA, LINESCAN, PROFILOMETER, TRAYPICS, MOSPIC, MAPPICS) are for controlling which dataset components are downloaded. They are all set to **YES** (on) by default.

#### **Example**

Task\_begin

Operation download Connection\_string ncrisdb1-mi.vm.csiro.au/hylognr.ncrisdb1-mi.vm.csiro.au Database type oracle Username meagain Password stillnotgivingit Uuid 6dd70215-fe38-457c-be42-3b165fd98c7 Output\_dir C:\00me\swift\dataout Task\_end

## **UPDATE**

TASK\_BEGIN

```
OPERATION UPDATE
```

```
TSG_DATASET path+filename of .TSG file (overridden by MULTI_SPEC)
UPDATE_ITEMS space-delimited options
TASK_END
```
This is the dataset update task. It honours the NOASSOC option and takes part in the MULTI\_SPEC system.

- If MULTI\_SPEC is in use then **TSG\_DATASET** is ignored, otherwise it must be given.
- If **UPDATE** ITEMS is given then it can include one or more of the following spacedelimited options. (If not given it defaults to  $\overline{\text{ALL}}$ .)
	- o **FORMAT** Update the dataset format if necessary.
	- o **STSAS** Recalculate System SWIR TSA scalars if necessary.
	- o **STSAV** Recalculate System VNIR TSA scalars if necessary.
	- o **STSAT** Recalculate System TIR TSA scalars if necessary.
	- o **UTSAS** Recalculate User SWIR TSA scalars if necessary.
	- o **UTSAV** Recalculate User VNIR TSA scalars if necessary.
	- o **UTSAT** Recalculate User TIR TSA scalars if necessary.
	- o **CLSS** If necessary, recalculate any CLS scalars that are based on the SWIR TSA reference library.
	- o **CLST** If necessary, recalculate any CLS scalars that are based on the TIR TSA reference library.
	- o **PREFS** If the TSG setting "On dataset open, check spec calc settings against defaults" in Settings -> System is on, reset the dataset's basic spec-calc settings to the system defaults and recalculate any affected scalars.
	- o **ALL** (Default.) Equivalent to FORMAT STSAS STSAV STSAT UTSAS UTSAV UTSAT CLSS CLST PREFS.

For a TSA or CLS item, "if necessary" is when the corresponding TSA version has moved on since the dataset's scalars were last calculated. This generally means that the TSA reference library concerned has changed. This can affect plots and, although it tries, TSG won't resolve all possible issues. For example, if the dataset has any scatter-screen plots that go through a class or set scope based on a TSA class / set then they will probably get knocked around by the change and you ought to revisit them interactively at some point.

#### **Example**

MULTIOPTIONS noassoc multifile c:\00me\swift\\*.\* task\_begin operation update update\_items format UTSAS task\_end

# **COPYPROC**

TASK\_BEGIN OPERATION **COPYPROC TSG\_DATASET** *path+filename of .TSG file (overridden by MULTI\_SPEC)* **UPDATE\_ITEMS** *space-delimited options* **CPROC\_TEMPLATE** *path+filename of .TSG template file* **CPROC\_OPTIONS** *space-delimited options* TASK\_END

This is the copy-processing task. It honours the NOASSOC option and takes part in the MULTI\_SPEC system.

- If MULTI\_SPEC is in use then **TSG\_DATASET** is ignored, otherwise it must be given.
- No. I didn't make a copy-and-paste blunder on this particular occasion. The COPYPROC task spec includes an optional **UPDATE\_ITEMS** line and can (first) do dataset updating just like the UPDATE task. See above for a description of UPDATE\_ITEMS.
- The **CPROC** TEMPLATE line must be given. Here you give the path+filename of the template TSG dataset – the one that has the scalars and / or plot layouts that you would like to copy-process. Now did you know – only the template dataset's . TSG file and (if layout copying is to be done) .INI plot-layout files need to be around on the disk? Its . BIP, CRAS. BIP and HIRES. DAT are not required.

Another thing – these days templates can come in associated VSWIR & TIR pairs, like regular datasets. TSG knows how to deal with that automatically. Just keep both .TSG files of the pair together.

- If **CPROC** OPTIONS is given then it can include one or more of the following spacedelimited options. (If not given it defaults to  $\overline{\text{ALL}}$ .)
	- o **TSA** Take the template dataset's TSA settings and, if different, recalculate the current dataset's user-TSA scalars.
	- o **SCALARS** Copy-process *all* of the template dataset's calculable and compatible scalars.
	- o **LAYOUT** Adopt all of the template dataset's layout files. (This is done after the copy-processing of scalars.)
	- o **ALL** (Default.) Equivalent to TSA SCALARS LAYOUT

If MULTI\_SPEC is in use then all matched datasets are copy-processed in the same way, using the same template dataset.

#### **Example**

MULTIOPTIONS swir nodive multifile c:\00me\swift\0t\\*.\* task\_begin operation copyproc update\_items all cproc\_options scalars layout cproc\_template C:\00me\swift\0j\testrocks\_tsg.tsg task\_end

## **DOWNSAMP**

TASK\_BEGIN OPERATION **DOWNSAMP TSG\_DATASET** *path+filename of .TSG file (overridden by MULTI\_SPEC)* **DOWNSAMP\_CONFIG** *path+filename of .TSG template file*

#### **OUTPUT\_DIR** *directory where the downsampling results end up* **DSTOLERATE** *space-delimited options* TASK\_END

This is the downsampling task. It *ignores* the NOASSOC option but takes part in the MULTI\_SPEC system.

- If MULTI\_SPEC is in use then **TSG\_DATASET** is ignored, otherwise it must be given. Presently the Downsampling module only deals with one TSG dataset at a time ("primary dataset" philosophy) and has no awareness of primary+assoc dataset pairs. So NOASSOC is ignored and your MULTI\_SPEC filtering deserves a fleeting moment's thought.
- A downsampler configuration file must be given in **DOWNSAMP\_CONFIG**. You can *obtain* a configuration file by setting up an interactive downsampler session and clicking "Save a downsampler configuration template" in the last page of the wizard. See page 179 of the "what's new" notes.
- If you like, provide a directory for the downsampled files in **OUTPUT** DIR. Normally they get saved alongside the input datasets. This mechanism lets you collect them elsewhere. It can be handy in a specialised multi-file downsampling run where you'd like all the results to be collected in one place.
- The optional **DSTOLERATE** line has one or more space-delimited options that relax TSG's fussiness when loading the configuration file for one of your datasets. You can tell TSG to tolerate a load problem in any of the first five (now virtual) downsampler wizard pages: The option keywords are:
	- o **PAGE1** Selection of the scalar to downsample on, downsampling method, etc. I can't imagine *why* you would want to allow this page to fail, but give the option anyway.
	- o **PAGE2** Selection of mask, class & weight scalars, and items to downsample (spectra, scalars, linescan). Think twice about allowing this page to fail. A linescan issue (template wants linescan downsampling but dataset doesn't have it) will actually get tagged to the linescan page.
	- o **SPEC** The minimalist page with spectral downsampling options.
	- o **SCALAR** Scalar selection and handling. This is the one most likely to "fail". The configuration file includes a complete list of scalars to downsample and it is considered "failure" if *any* of them cannot be found in the current dataset. Perhaps you are willing to go with the subset that's matched?
	- o **LINESCAN** Linescan downsampling options. This page will fail if the configuration file calls for linescan downsampling but the current dataset doesn't have linescan.

#### **Example**

MULTIOPTIONS swir nodive multifile c:\00me\swift\0t\\*.\* task\_begin operation downsamp downsamp\_config C:\00me\swift\downsample.cfg output\_dir c:\00me\0ds dstolerate scalar task\_end

# **TESTROX**

1

TASK\_BEGIN

OPERATION **TESTROX**

**TSG\_DATASET** *path+filename of .TSG file (overridden by MULTI\_SPEC)* **TESTROCKS\_JOB** *space-delimited options* **BKREM** *nothing, GLOBAL or LOCAL* **REPORT\_FILE** *path+filename of report file to generate* TASK\_END

This task is about reporting on HyLogger wavelength calibration by finding absorption positions of some TestRocks<sup>3</sup> items. It *ignores* the NOASSOC option but takes part in the MULTI\_SPEC system.

It is only for Vis-SWIR datasets; ideally contemporary TestRocks measurements that include a mylar-on-teflon item.

- **Update** In the past the only datasets handled were HyLogger 2 / 3 TestRocks measurements imported with a 4mm or 8mm pixel size, and HyLogger 1 TestRocks measurements with a 10mm pixel size. In March 2018 the method for locating target items was changed and the task was opened up to **all** Vis-SWIR datasets (not just TestRocks ones). If your dataset includes one or more of the target items (mylar, pyrophyllite, kaolinite, talc) then it can make sense to try the TESTROX task on it.
	- If MULTI SPEC is in use then **TSG** DATASET is ignored, otherwise it must be given. This task is best run on a collection of TestRocks datasets, however, so MULTI\_SPEC is strongly recommended and your MULTIOPTIONS should include these tokens (NOASSOC thrown in for good measure):

**MULTIOPTIONS TESTROCKS VSWIR NOASSOC**

- **TESTROCKS** JOB is mandatory and has no default. One or more of the following spacedelimited tokens must be given:
	- o **MYLAR** Calculate an average spectrum over the mylar-on-teflon item and report the positions of 7 expected absorptions. An absorption position is found (in the average spectrum) by first looking for a local minimum in the immediate neighbourhood (plus or minus 2 channels) of where the feature is *expected* to be. If a local minimum *is* found then its position is refined by a parabola fit on the 3 channels around the minimum. If an expected feature is not found then its position is reported as 0.
	- o **PYRO** Calculate an average spectrum over the pyrophyllite item and report the positions of 6 expected absorptions.
	- o **KAOLIN** Calculate an average spectrum over the kaolinite item and report the positions of 3 expected absorptions.
	- o **TALC** Calculate an average spectrum over the talc item and report the positions of 11 expected absorptions.
- **BKREM** is optional. It allows you to specify that continuum removal should be done before absorptions are sought. If left out (the default) then the job is done in reflectance space, otherwise you may select one of the following:
	- o **GLOBAL** An average spectrum is calculated from the dataset's hull-quotient spectra (instead of reflectance spectra).
	- o **LOCAL** An average spectrum is calculated from reflectance spectra, as normal, but a local hull quotient is attempted for each expected feature. (This is an experimental option.)

<sup>&</sup>lt;sup>3</sup> For those who aren't familiar with the HyLogger world, "Testrocks" is a small panel of known rocks that the HyLogger operator normally measures every day.

**• REPORT FILE** is mandatory. It takes the full filename of the report that you would like the task to put together. Take care – if the file already exists then new entries will be *appended*. The task puts together a CSV table. There's one row for each dataset that was processed. The first column has the name of the HyLogger that measured the dataset, the second has the scan date and the third has the filename. After that there's one column for each expected feature, for each TestRocks item specified in TESTROCKS\_JOB.

#### **Example**

MULTIOPTIONS swir noassoc testrocks multifile c:\00me\swift\\*.\* task\_begin operation testrox testrox\_job mylar pyro kaolin talc bkrem local report\_file c:\00me\swift\0rep.csv task\_end

## **WVLCAL**

TASK\_BEGIN

OPERATION **WVLCAL**

**TSG\_DATASET** *path+filename of .TSG dataset (overridden by MULTI\_SPEC)* **HWCOPT** *nothing, K2206 (default), K2160, Q8625, Q12625, A9200* **REPORT\_FILE** *path+filename of report file to generate* TASK\_END

This does an empirical wavelength check by finding kaolinite- or quartz-rich samples in the dataset and reporting the position (mean and standard deviation) of a nominated kaolin or quartz absorption. It *ignores* the NOASSOC option but takes part in the MULTI\_SPEC system. Kaolin checking is only for Vis-SWIR datasets, and quartz for TIR. It uses the dataset's TSA results to select suitable samples to check: user TSA results if present, otherwise system TSA. TSA 7.05 results (September 2015 or later) are preferred as they include the "TNorm" TSA scalar, which helps in sample selection. For this reason you might consider running an UPDATE task before WVLCAL.

For kaolin it has four tries at sample selection and gets on with wavelength checking after the first successful try (at least 1 sample accepted): Kaolinite WX (well crystallised) singletons; WX mixtures; PX (poorly crystallised) singletons; PX mixtures. In the mixture tries, samples are not considered if their minor component is from the "white-mica", "smectite" or "other-AlOH" group. In all tries, samples are not considered if their SRSS>=300 or TNorm<0.15 (or just SRSS>=250 if there is no TNorm scalar).

A kaolinite sample's elusive 2206nm (or 2160nm) absorption wavelength is unearthed by feature extraction.

For quartz it has two tries at sample selection: quartz singletons preferably, or quartz mixtures if there are no singletons. Quartz' characteristic 8625nm "absorption" is sought. (Alternatively, you can have it try the lesser 12625nm quartz feature or the 9200nm apatite feature.)

 If MULTI\_SPEC is in use then **TSG\_DATASET** is ignored, otherwise it must be given. MULTI SPEC is recommended and your MULTIOPTIONS should include these tokens (NOASSOC thrown in for good measure):

**MULTIOPTIONS VSWIR NOASSOC** for kaolin or **MULTIOPTIONS TIR NOASSOC** for quartz

- **HWCOPT** is optional. The task normally reports on the 2206nm kaolin absorption and expects a VSWIR dataset. One may instead use the **K2160** token (viz "HWCOPT K2160") to report on the 2160nm VSWIR kaolin absorption, or the **Q8625** token to report on the **8625nm** quartz feature in a TIR dataset. There are two other experimental TIR options: Q12625 for the lesser 12625nm quartz feature or A9200 for the 9200nm apatite feature. Apatite is rare though.
- **REPORT FILE** is mandatory. It takes the full filename of the report that you would like the task to put together. Take care  $-$  if the file already exists then new entries will be *appended*. The task puts together a CSV table. There's one row for each dataset that was processed. Columns: The name of the HyLogger that measured the dataset, scan date; dataset filename; absorption-wavelength mean; absorption-wavelength standard deviation; number of samples used; sample type (e.g., Pure WX). The first two columns will show "n/a" for non-HyLogging datasets. If none of the sample-selection tries were successful then the dataset's results will be zero and the last column will show "not found".

#### **Examples**

MULTIOPTIONS swir noassoc multifile c:\00me\swift\\*.\* task\_begin operation wvlcal report\_file c:\00me\swift\0kcrep.csv hwcopt k2206 task\_end

MULTIOPTIONS tir noassoc multifile c:\00me\swift\\*.\* task\_begin operation wvlcal report\_file c:\00me\swift\0q12crep.csv hwcopt q12625 task\_end

## **PUCKWCAL**

TASK\_BEGIN OPERATION **PUCKWCAL**

**TSG\_DATASET** *path+filename of .TSG dataset (overridden by MULTI\_SPEC)* **REPORT\_FILE1** *path+filename of report file to generate for primary dataset* **REPORT\_FILE2** *path+filename of report file to generate for associated dataset* TASK\_END

This task used to be called "TIRPOLYCAL" and only worked on TIR datasets, but it was renamed and upgraded to work on Vis-SWIR and/or TIR datasets.

It *honours* the NOASSOC option and takes part in the MULTI SPEC system. By all means give it primary+associated dataset pairs, but then be careful to specify two report files in the script. It does an empirical wavelength check by finding calibration-standard samples in the dataset(s) and reporting the positions (mean and standard deviation) of selected absorptions.

#### **Vis-SWIR**

For Vis-SWIR datasets it expects to find spectra of a puck made from spectralon doped with talc and three rare earths, and reports on 25 absorptions.

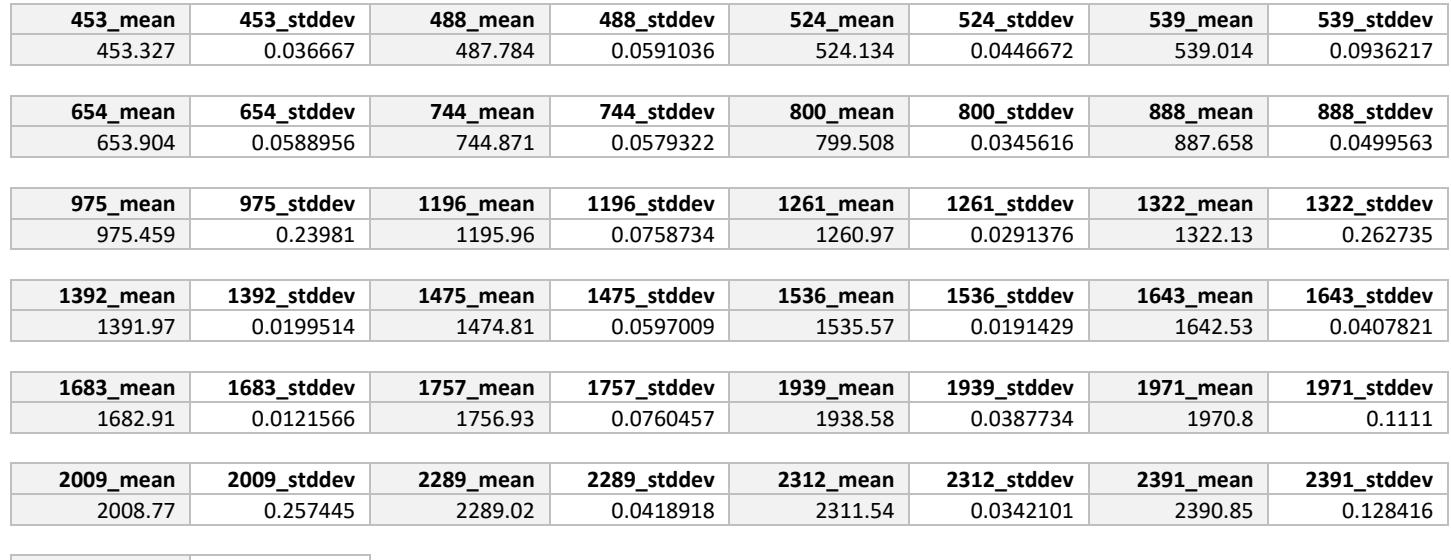

Here are example results from puck spectra collected from 24 TestRocks measurements.

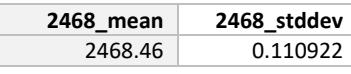

#### **TIR**

For TIR datasets it expects to find spectra of a polystyrene-on-gold puck (or something similar like polystyrene *film* on aluminium), and reports on 8 polystyrene transmission absorptions. The last one is particularly wide with a poorly-defined minimum so take its result with a pinch of halite.

Here are example results from puck spectra collected from 24 TestRocks measurements.

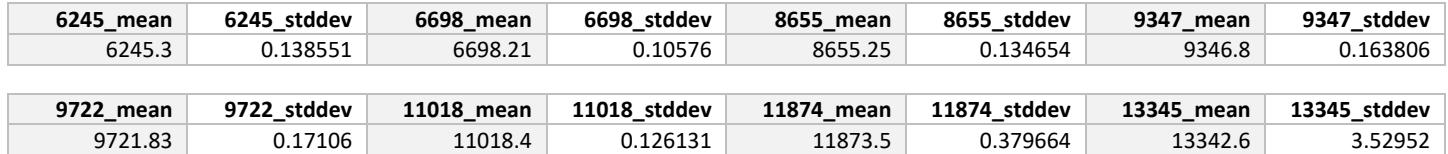

#### **Method**

First, a correlation match against an internal standard spectrum is used to locate candidate spectra in the dataset. Having found one or more, the wavelengths of the target absorptions are calculated using built-in script scalars. (Most of them do a traditional 3-channel fit to the *reflectance* absorption's lowest 3 points. The scalar scripts can be made available on request.) The wavelength mean and standard deviation are reported for each feature.

- If MULTI\_SPEC is in use then **TSG\_DATASET** is ignored, otherwise it must be given. MULTI\_SPEC is recommended as a calibration report is normally prepared for several datasets. When using MULTI\_SPEC with primary+associated dataset pairs, it is important to use **MULTIOPTIONS SWIR** or **MULTIOPTIONS TIR** to avoid handling everything twice and mixing up the reporting.
- **REPORT FILE1** takes the full filename of the report that you would like the task to put together, *for the primary dataset(s)*. Take care – if the file already exists then new entries will be *appended*. The task puts together a CSV table. There's one row for each dataset that was processed. Columns: The name of the HyLogger that measured the dataset, scan date; dataset filename; pairs of [absorption-wavelength mean,

absorption-wavelength standard deviation]; number of samples used. The first two columns will show "n/a" for non-HyLogging datasets. If no suitable spectra were found then the dataset's results will be zero.

**• REPORT FILE2** takes the full filename of the report that you would like the task to put together, *for the associated dataset(s)*. Do not provide it if you don't have primary+associated dataset pairs, or if you specified the NOASSOC keyword in MULTIOPTIONS.

#### **Example**

MULTIOPTIONS swir multifile C:\00me\0cust\Michael\TestRocks\\*.\* task\_begin operation puckwcal report\_file1 C:\00me\0cust\Michael\TestRocks\swircalrep.csv report\_file2 C:\00me\0cust\Michael\TestRocks\tircalrep.csv task\_end

### **852LASER**

TASK\_BEGIN

OPERATION **852LASER**

**TSG\_DATASET** *path+filename of .TSG dataset (overridden by MULTI\_SPEC)* TASK\_END

This is for Vis-SWIR HyLogging datasets only. We use an 852nm laser to keep tight control over the HyLogger2/3's SWIR spectrometer's rotation speed. (The SWIR spectrometer actually "sees" down to this wavelength.) Although we take measures to inhibit it, a small fraction of the laser beam sometimes bounces back off the lenses and beam splitter, and finds its way into the VNIR spectrometer. So it can get *added* to the radiance seen by the VNIR spectrometer. When something about as bright as Teflon (our transfer standard) is measured then the little laser bump is normally ratioed out in the reflectance, but it can have a showing in dark reflectance spectra.

It is not common but this correction can fix it. Spectra are fixed *in place*, and that alone is a caution to run the job only if you need to.

It is for Vis-SWIR datasets only. It ignores the NOASSOC option but takes part in the MULTI\_SPEC system. If MULTI\_SPEC is used then **TSG\_DATASET** is ignored, otherwise it must be given. If MULTI SPEC is used then MULTIOPTIONS should include these tokens (NOASSOC thrown in for good measure): **MULTIOPTIONS VSWIR NOASSOC**. The **NOFIELD** option is recommended too.

#### **Example**

MULTIOPTIONS swir nofield multifile c:\00me\swift\\*.\* task\_begin operation 852laser task\_end

## **TPICGEN**

TASK\_BEGIN OPERATION **TPICGEN TSG\_DATASET** *path+filename of .TSG dataset (overridden by MULTI\_SPEC)*

**BRANDING** *picture title (80 chars), "plain" pictures only (def: HyLogging Systems)* **LOGO\_FILE** *left-logo-icon path (def: built-in CSIRO icon)* **LOGO\_RIGHT** *N or Y, to use "LOGO\_FILE" for the right logo too (def: N for CSIRO icon)* **MINDEPTH** *starting depth (trays before it are skipped) (def: dataset start)* **MAXDEPTH** *end depth (trays after it are skipped) (def: dataset end)* **WIDTHTRIMPC** *extra image width trimming in percent (def: 0)* **OUT\_PIXPERM** *output resolution in pixels-per-core-metre (def: 2000)* **RESAMP\_METH** *NN (nearest neighbour), LINEAR, CUBIC, LANCZOS or SUPER (def)* **SUBDIR** *subdirectory to create (alongside dataset files) for the pictures (def: none)* **FILENAME\_EX** *HOLEID and/or DEPTH ("decorations" for the output filenames) (def: none)* **FILE\_FORMAT** *JPEG, BMP or PNG (def: JPEG)* **JPQUAL** *quality factor for JPEG output, 1..100 (def: 75)* **PIC\_TYPE** *PLAIN, SCREEN or STICKS (def: PLAIN)* **STICK\_PER** *TRAY, SECTION or INTERVAL (type of image stick, def: TRAY)* **STICKSPAN** *stick length in metres, interval stick output only (def: 1)* **STICK\_HORIZ** *N or Y, to render image sticks horizontally instead of vertically (def: N)* **MASK\_SCLR** *mask-scalar name, used for an image overlay (def: none)* **MASK\_COLOUR** *colour index for mask overlay (def: 3 and good luck changing it)* **MASK\_SOLID** *N or Y, to draw the mask overlay solid instead of semi-transparent (def: N)* **WHITE** BKGND *N* or *Y*, to give the pictures a white background instead of black (def: N) TASK\_END

This task generates tray pictures for a HyLogging dataset. It honours the NOASSOC option and takes part in the MULTI\_SPEC system. If MULTI\_SPEC is used then **TSG DATASET** is ignored, otherwise it must be given. If MULTI SPEC is used then MULTIOPTIONS should include the **NOFIELD** token, and the **SWIR** token is *highly recommended* to prevent the thing from doing two passes (one for the Vis-SWIR datasets and another for the TIR ones). Indeed the only reason not to include the **NOASSOC** option as well is if you are using SCREEN for PIC TYPE and have a mix of Vis-SWIR and TIR scalars plotted in the Tray screen.

So then, I recommend **MULTIOPTIONS swir nofield noassoc** or occasionally **MULTIOPTIONS swir nofield**.

This task has a vast collection of settings. They correspond with the fields that you see in the interactive tray-picture generation dialog and won't get further mention here. (See the vast "What's new in TSG" document for more info.)

#### **Example**

MULTIOPTIONS swir noassoc nofield multifile C:\00me\swift\\*.\* task\_begin operation tpicgen subdir 1msticks out\_pixperm 3000 widthtrimpc 7.5 jpqual 80 pic\_type sticks stick per interval stickspan 1 stick horiz y mindepth 100 maxdepth 150 task\_end

# **SPIMPORT**

TASK\_BEGIN OPERATION **SPIMPORT FORMAT** *type of files to import (currently the only option is ASD)* **WATCHDIR** *directory where raw spectrum files will "arrive" from time to time* **MOVEDIR** *directory where raw spectrum files get moved to after being imported* **MINFILES** *minimum number of compatible files in WATCHDIR for an import (1)* **LOOPSEC** *seconds to wait before doing another import round (0 meaning no looping)* **NUMLOOPS** *number of loops to do (0 for infinite) (only for when LOOPSEC>0)* **OUTFILE** *filename (or stub) of TSG dataset to create or append to* **AUTONAME** *N or Y, append a timestamp number to OUTFILE to ensure a new dataset on each import* **APPEND** *N or Y, existing output dataset: overwrite it, or append spectra to it?* **DATASETCHAIN** *N or Y, have the output dataset take the place of "TSG\_DATASET" in subsequent tasks?* **WVLMIN** *resampling, start output wavelength (source)* **WVLMAX** *resampling, end output wavelength (source)* **CHANS** *resampling, number of output channels (source)* **WSAMP** *resampling, method (L3 if resampling is done, otherwise none)* **CORRFILE** *"throughput correction" CSV file, e.g., Spectralon AbsRef* **CPROCFILE** *existing TSG dataset from which to copy scalars and layout* **ASD\_SMTHWVL0** *short-wavelength-end smoothing, smooth up to this wavelength* **ASD\_SMTHWVL1** *long-wavelength-end smoothing, smooth from to this wavelength* **ASD\_SMOOTH** *degree of smoothing: NONE, LOW, MED, HIGH, EXTRA.* **ASD\_SMTHAUTO** *N or Y, let TSG decide on the above 3 smoothing parameters?* **ASD\_DSTEP** *N or Y, do the inter-detector step correction?* **ASD\_SUNLIGHT** *N or Y, consider interpolating over water-vapour regions of the spectrum?* **ASD\_PARSEFN** *parse items out of each spectrum's filename and import as scalars. Options: NONE, DEPTH, SAMPLENO* **ASD\_FNDEPCH** *number of characters assigned to depth when PARSEFN=DEPTH (5)* **ASD\_SERIAL** *N or Y, import instrument serial number and integration count as scalars* **ASD\_GPS** *N or Y, import GPS (if present) as scalars* TASK\_END

This task does unsupervised spectral imports and it is here to help automate certain workflows. It is a bit like the DOWNLOAD task seen earlier. Like that task, it ignores the NOASSOC option and doesn't take part in the MULTI SPEC system. It imports spectra to a new dataset or appends them to an existing one using TSG's "dynamic import" system. Currently it only imports field spectra and indeed only ASD binary spectrum files. It is quite a complicated task so its parameters will be discussed in sections.

#### **Basics**

The task checks your **watchdir** directory for any files that may be imported. If there are any files there then they are examined for suitability (see **format**). If enough pass examination (see **minfiles**) then the import goes ahead: Spectra are imported to a new TSG dataset or appended to an existing one (see **append**) and, if **movedir** is given, *all* of the files in **watchdir** are moved to **movedir**. If a serious problem was encountered along the way then the task finishes, otherwise if **loopsec** is not zero and **numloops** permits, it sleeps for the given time before trying another import.

- **FORMAT** (opt) The type of spectrum file to import. Currently there is only one option: ASD.
- **WATCHDIR** The directory where spectrum files are expected to arrive. This parameter is mandatory.
	- o Watchdir may not include any subdirectories, and the output TSG dataset(s) must not be created there.
- **MOVEDIR** (opt) The directory where *all* files in **watchdir** are moved to after an import has been attempted.
	- o If **movedir** is not given then the files are not moved, otherwise they are moved whether or not the import worked.
	- o In the case of duplicate filenames an index is appended, as necessary, to prevent files from being overwritten.
	- o If there is a file that stubbornly refuses to be moved (e.g., because some program has it open) then the task ends.
- **MINFILES** (opt, default 1) The minimum number of good spectrum files to be found in **watchdir** for an import to go ahead (otherwise nothing is done, including file moving).

#### **Looping**

This task got its own "looping" support before the **BATCHLOOP** option (*see page 2*) was added to the overall script system. If you only have a SPIMPORT task in your script then you can use either looping method, but if you have a script with two or more tasks (SPIMPORT followed by another task or two) then you will probably want the BATCHLOOP method.

With looping you can have Headless TSG camp out in the background, waking up every so often to check if there is something to do.

- **LOOPSEC** (opt, default 0) The number of seconds for the task to "sleep" before trying another import. A value of 0 turns off looping.
- **NUMLOOPS** (opt, default 0) The number of loops the number of times to try an import. 0 means infinite.

#### **Output**

These parameters are involved: **OUTFILE, AUTONAME** and **APPEND**

The task can create a new TSG dataset for imported spectra, or it can append spectra to an existing dataset. Things can get a bit complicated when **looping** is in play. The following workflows are supported for looping:

- 1. Always import to a new TSG dataset.
	- Provide a partial filename in **outfile**. That is, do not include a .TSG extension.
	- Set **autoname**=Y. For each import TSG will append nnnnnnn.tsg to the filename and create a new dataset (nnnnnnn being derived from a timestamp).
- 2. Start out with an existing TSG dataset and always append imported spectra to it.
	- Provide a complete TSG dataset filename in **outfile**.
		- Set **append**=Y
- 3. Start out with nothing. Let the first import create a new dataset (if it has to), and have subsequent imports append to it.
	- Provide a complete TSG dataset filename in **outfile**.
	- Set **append**=Y
- 4. Let each import overwrite the same TSG dataset. (TSG won't stop you…)
	- Provide a complete TSG dataset filename in **outfile**.

#### **Note**

When appending spectra to an existing dataset, TSG ignores many script settings (resampling, scalar imports etc) and takes this information from the dataset's saved settings instead.

#### **Output chaining**

There's this weird option **DATASETCHAIN**. It can be useful in a multi-task script, e.g., one that has a SPIMPORT task followed by a DOWNSAMP task. If you have DATASETCHAIN **Y** then the **TSG\_DATASET** entries in all following tasks will be changed to be SPIMPORT's output dataset. That is, all tasks after the SPIMPORT task will be made to work on the dataset that SPIMPORT created / updated. Also, *if SPIMPORT didn't actually import any spectra then all following tasks will be skipped*.

#### **Wavelength resampling**

By default the task will take the spectra as they come, preserving their full range & resolution and only resampling if the incoming wavelength increment (from one channel to the next) is not constant. However you can set up resampling if you like. Specify your desired output wavelength range with **wvlmin** & **wvlmax**, and number of output channels with **chans**. Select the resampling method with **wsamp**:

- **LINEAR**=linear interpolation;
- **SPLINE**=spline interpolation:
- **GAUSS**=convolution with "critically sampled" Gaussian bandpasses (Gaussian FWHM  $=$  output channel spacing);
- **L3**= Lanczos resampling;
- **DYNL3**=dynamic-window Lanczos resampling (good for going from wavenumbers to wavelengths or vice-versa).

#### **Other options**

- You might have seen a thing called "final correction spectrum" in TSG's Import wizard, and perhaps even used it. No? Well it can be handy. If your spectra are reflectance relative to spectralon and you happen to have the spectralon's (*smoothed*) absolute reflectance calibration curve in a CSV file then you can have the import do an approximate correction to absolute reflectance. Provide your CSV filename with **CORRFILE**.
- If you want calculable scalars and layouts to be "copy-processed" from some template TSG dataset that you have, specify this template dataset with **CPROCFILE**.

#### **ASD-specific options**

Almost all of the **ASD** options (shown above) have counterparts in the "ASD" page of the import wizard. See the document [tsg8\\_importing\\_ASD.pdf.](ftp://ftp.csiro.au/MMTG/tsg8_importing_ASD.pdf)

The smoothing options need some words though. TSG will normally set up smoothing parameters according to the integration time of the first spectrum file that it sees. If you want to set your own smoothing parameters with **ASD\_SMTHWVL0**, **ASD\_SMTHWVL1** and **ASD\_SMOOTH**, you must also set **ASD\_SMTHWAUTO=N**.

#### **Examples**

This example just has one task, a SPIMPORT task that does its own looping. It creates (if necessary) or appends to a named dataset (0try.tsg).

task\_begin operation spimport

#### loopsec 30

numloops 100 minfiles 10 watchdir C:\00me\asd\0w movedir C:\00me\asd\0m outfile C:\00me\asd\0try.tsg **append y** cprocfile c:\00me\swift\repo1.tsg corrfile C:\CProjects\0tsg\devbits\those\spectralon.csv wunits nm wvlmin 380 wvlmax 2500 chans 531 wsamp L3 format asd asd\_parsefn sampleno asd\_serial y task\_end

This example has a **spimport** task followed by a **downsamp** task. If the **spimport** task actually does any importing then it comes up with a unique filename suffix to create a new dataset (each time) thanks to **autoname**. Because of **datasetchain**, the **downsamp** task works on the TSG dataset that gets created by the **spimport** task (its tsg\_dataset parameter is effectively ignored), but is automatically skipped if the **spimport** task does nothing. The *whole* script is looped according to batchloop at the start.

batchloop 30,20 **task\_begin** operation **spimport** minfiles 10 watchdir C:\00me\asd\0w movedir C:\00me\asd\0m outfile C:\00me\asd\0hltry **autoname y datasetchain y** cprocfile c:\00me\swift\0t\testrocks\_1\_tsgtray.tsg corrfile C:\CProjects\0tsg\devbits\SWIR\_upd\monica\_2018\spectralon.csv wunits nm wvlmin 380 wvlmax 2500 chans 531 wsamp L3 asd\_smthauto y asd\_parsefn sampleno **task\_end task\_begin** operation **downsamp** tsg\_dataset C:\00me\anything.tsg downsamp\_config C:\00me\swift\downsample.cfg output\_dir c:\00me\0ds dstolerate scalar **task\_end**

# **SHELLEXEC**

TASK\_BEGIN OPERATION **SHELLEXEC**

**VERB** *operation / action for the ShellExecute command (default is OPEN)*

**FILE** *file or object on which to execute the given VERB (mandatory)*

**PARAMS** *If FILE specifies an executable file, PARAMS is a string that specifies the parameters to be passed to FILE (optional, default none)*

**DIRECTORY** *default working directory (optional, default none meaning current directory)*

**SHOW** *N or Y, allow the application concerned to show its window. (Why you want to have this turned on in headless mode is beyond me, but do it if you must.)*

**WAIT** *N or Y, have Headless TSG wait for the application concerned to finish / close* TASK\_END

This task spawns another process from headless TSG using the [ShellExecute](http://www.ml-consult.co.uk/foxst-26.htm) command. It was put into the headless system mainly to allow you to pick up where TSG left off, e.g., to handle (with some other program that you have) a CSV file produced by the DOWNSAMP task.

- The most commonly-used verb is open (the default). Allowed verbs will depend on file, and will generally be shown in file's right-click menu.
- **File** will normally be the path+filename of an executable to run, but can instead be a document that Windows knows how to open. E.g., Windows knows how to open .html, .txt and .csv files (amongst others).
- If file is an executable then you can use **params** to pass space-separated arguments to it. If file is a document then do not specify **params**.
- Normally, headless TSG will move on after launching the SHELLEXEC task, allowing the launched process to carry on in parallel. If you would prefer headless TSG to wait for the process to finish before moving on, specify **wait y**.

#### **Dataset filename substitution**

There may be times when you'd like to use the SHELLEXEC task on some TSG dataset file that a previous task has worked on, but you don't have the dataset's filename handy. The cases currently handled are multi-spec scripts and the SPIMPORT task (which might have autoname y). In these cases you can use the special keyword **\$TSGFILE** for **file** and / or in **params**. TSG will then substitute the current dataset's actual filename for this keyword. If you use it in params then it is good practice to put it in quotes, i.e., " $STSGFILE$ ". (If you don't, TSG will attempt to insert quotes itself if the actual filename includes spaces.) e.g., (for some imaginary program) params –archive "\$TSGFILE"

#### **Example**

This (dumb) example runs a PUCKWCAL task and opens the resulting report file in the notepad++ text editor. Notepad++ is opened in "topmost" mode. TSG waits until Notepad++ has been closed.

task\_begin operation puckwcal tsg\_dataset C:\00me\TestRocks\swirstandard.tsg report\_file1 C:\00me\0look.csv task\_end task\_begin operation shellexec

verb open file C:\Program Files\Notepad++\notepad++.exe params –alwaysOnTop C:\00me\0look.csv show y wait y task\_end